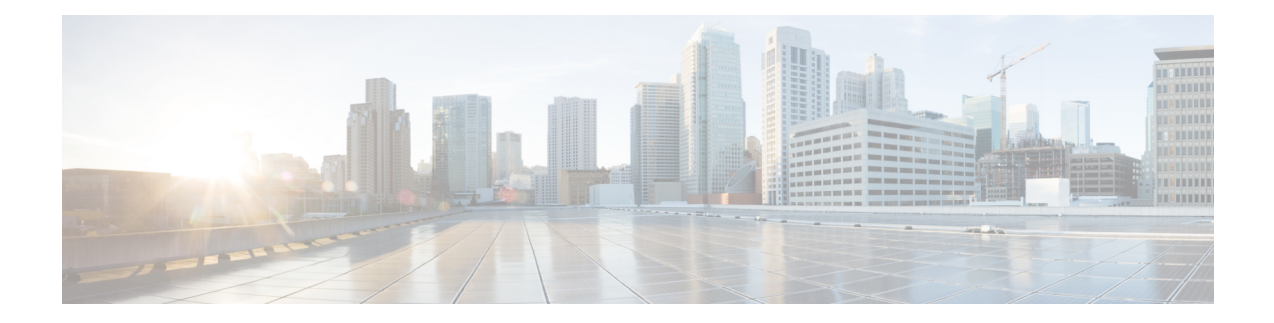

# **Configuring SSH File Transfer Protocol**

Secure Shell (SSH) includes support for SSH File Transfer Protocol (SFTP), which is a new standard file transfer protocol introduced in SSHv2. This feature provides a secure and authenticated method for copying device configuration or device image files.

- [Prerequisites](#page-0-0) for SSH File Transfer Protocol, on page 1
- [Restrictions](#page-0-1) for SSH File Transfer Protocol, on page 1
- [Information](#page-1-0) About SSH Support over IPv6, on page 2
- How to [Configure](#page-1-1) SSH File Transfer Protocol, on page 2
- [Configuration](#page-2-0) Examples for SSH Support over IPv6, on page 3
- Additional [References](#page-3-0) for SSH File Transfer Protocol, on page 4
- Feature History for SSH File Transfer [Protocol,](#page-3-1) on page 4

## <span id="page-0-1"></span><span id="page-0-0"></span>**Prerequisites for SSH File Transfer Protocol**

- SSH must be enabled.
- The **ip ssh source-interface** *interface-type interface-number* command must be configured.

### **Restrictions for SSH File Transfer Protocol**

- The SFTP server is not supported.
- SFTP boot is not supported.
- The **sftp** option in the **install add** command is not supported.

## <span id="page-1-0"></span>**Information About SSH Support over IPv6**

### **SSH File Transfer Protocol Overview**

The SFTP client functionality is provided as part of the SSH component and is always enabled on the corresponding device. Therefore, any SFTP server user with the appropriate permission can copy files to and from the device.

An SFTP client is VRF-aware; you can configure the secure FTP client to use the virtual routing and forwarding (VRF) associated with a particular source interface during connection attempts.

## <span id="page-1-1"></span>**How to Configure SSH File Transfer Protocol**

The following sections provide information about the various tasks that comprise an SFTP configuration.

### **Configuring SFTP**

Perform the following steps:

#### **Before you begin**

To configure a Cisco device for SFTP client-side functionality, the **ip ssh source-interface** *interface-type interface-number* command must be configured first.

#### **SUMMARY STEPS**

- **1. enable**
- **2. configure terminal**
- **3. ip ssh source-interface** *interface-type interface-number*
- **4. exit**
- **5. show running-config**
- **6. debug ip sftp**

#### **DETAILED STEPS**

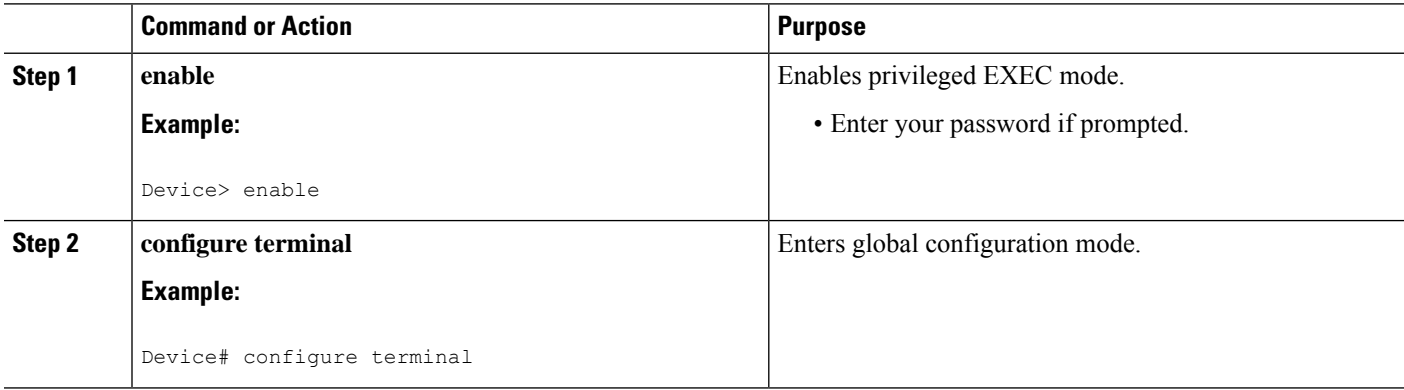

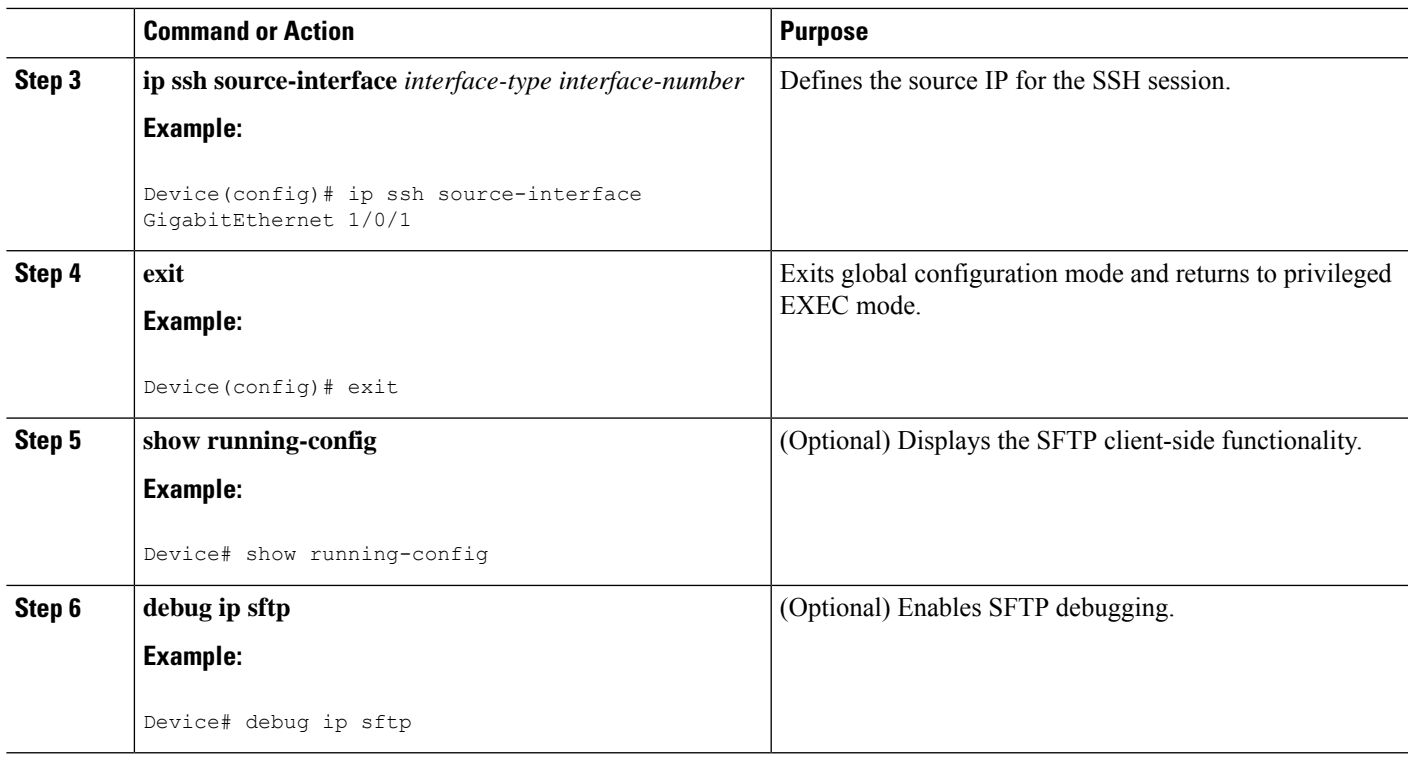

### **Performing an SFTP Copy Operation**

SFTP copy takes the IP or hostname of the corresponding server if Domain Name System (DNS) is configured. To perform SFTP copy operations, use the following commands in privileged EXEC mode:

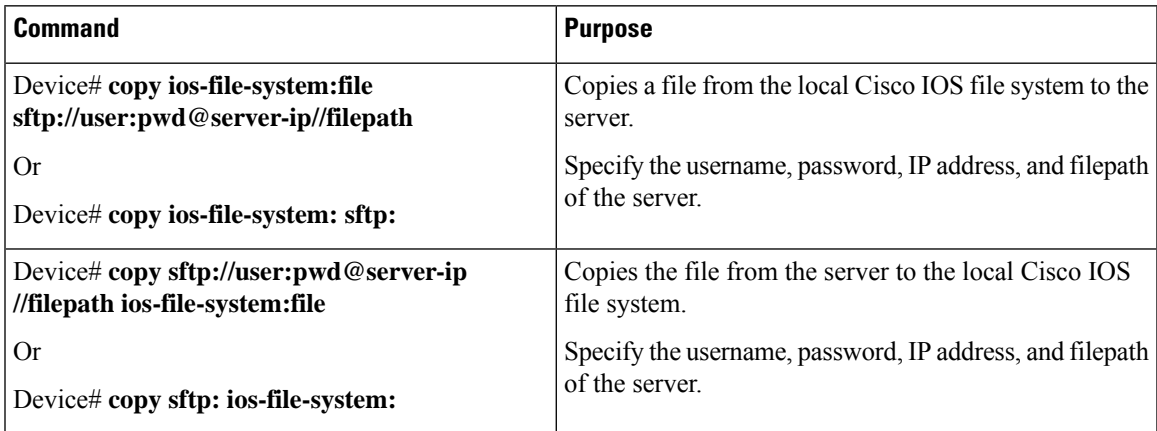

# <span id="page-2-0"></span>**Configuration Examples for SSH Support over IPv6**

### **Example: Configuring SSH File Transfer Protocol**

The following example shows how to configure the client-side functionality of SFTP:

```
Device> enable
Device# configure terminal
Device(config)# ip ssh source-interface gigabitethernet 1/0/1
Device(config)# exit
```
### <span id="page-3-0"></span>**Additional References for SSH File Transfer Protocol**

#### **Related Documents**

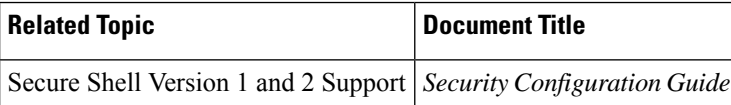

#### **Technical Assistance**

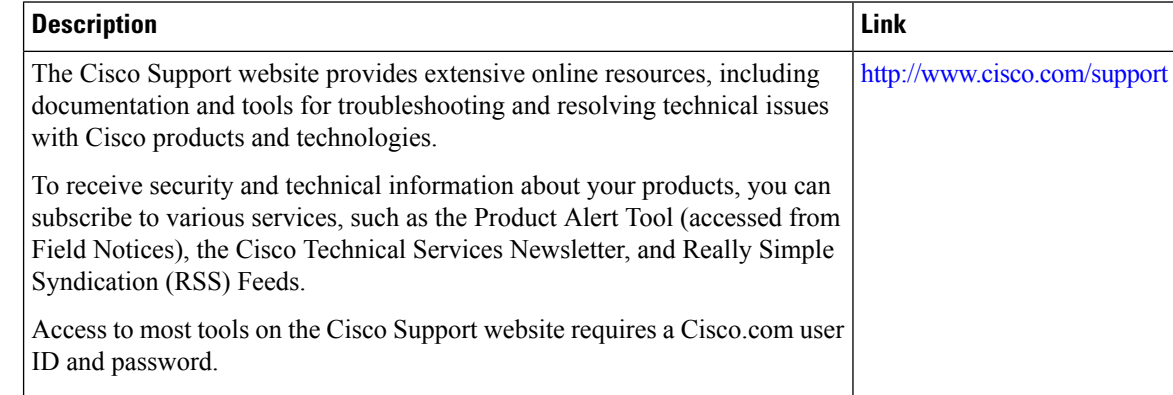

## <span id="page-3-1"></span>**Feature History for SSH File Transfer Protocol**

This table provides release and related information for features explained in this module.

These features are available on all releases subsequent to the one they were introduced in, unless noted otherwise.

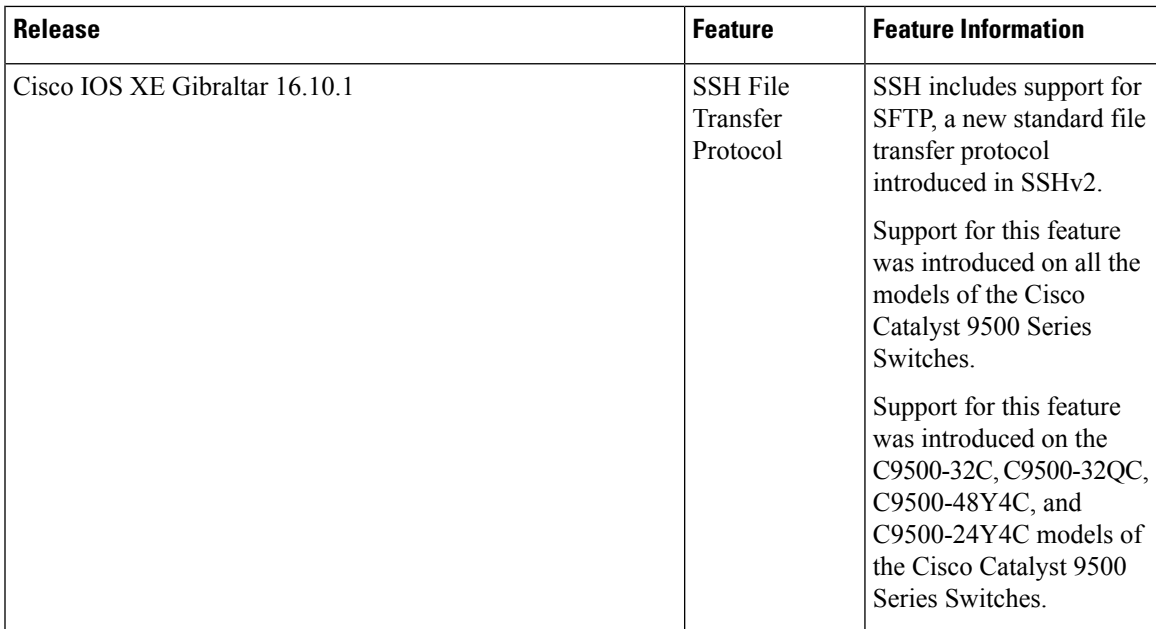

Use Cisco Feature Navigator to find information about platform and software image support. To access Cisco Feature Navigator, go to [http://www.cisco.com/go/cfn.](http://www.cisco.com/go/cfn)

I